# **Register for SchoolCash Online today**

## **It's fast, easy & free**

Create an account today so that you can be notified via email and pay for your child(ren)'s school activity fees online.

### **Why register?**

- 24/7 shopping convenience
- Secure, contactless & easy-to-use
- Receive email notifications as new items are available for purchase
- Manage all of your child(ren)'s school activity fees from a single account
- Check your account history at any time
- View & print receipts as needed
- Eliminates the need for your child(ren) to carry cash

#### **How to register**

- Go to https://pqschools.schoolcashonline.com and click **Register**.
	- o Enter your first name, last name, email address, and create a password
	- o Select a security question
	- o Select **Yes** to receive email notifications (note that you will not receive any promotional emails)
- You will receive a confirmation via email. Check your Spam folder if you don't receive it.
- Use your email address and password to log in to your account.

#### **How to make a payment**

#### **How to add children to your account**

- Sign in to **SchoolCash Online**: https://pqschools.schoolcashonline.com.
- At the top of the page, navigate to **My Account**.
- From the dropdown menu, select **My Students**.
- Click to add a child:
	- o Type your school board name.
	- o Choose your school from the list.
	- o Enter your child's details. You may add up to 8 students to your account.
	- o Click **Confirm**.
- Select the item which you would like to purchase & click **Add to Cart**.
- Once you have finished adding items to your cart, click **Continue** to make a payment.

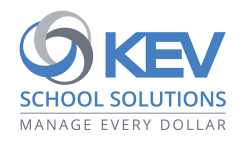

© 2021 KEV Group. All rights reserved. Product & company names mentioned herein may be trademarks or registered trademarks of their respective owners. Errors & omissions excepted.